# **نظام التحليل والتصميم الانشائي باستخدام برنامج III STAAD Structural Analysis And Design By Three Dimensions (III)**

#### **المقدمة**

 $\frac{1}{2}$ يعتبر من البرامج المهمـة في تصميم وتحليل المنشـآت الهيكليـة المبنيـة مـن مقـاطع الفولاذ والخرسـانـة **والخشب، يتم التخاطب مع برنامج III STAAD من خلال ملف ادخال نص يتضمن سلسلة من الاوامѧر ينفѧذها البرنامج تباعا وهي عبارة عن تعليمات تنفيذية للتحليل والتصميم ويتم انشاء هذا النص بطريقتين: -١ من خلال محدد نصوص برنامج III STAAD عن طريق ايعاز EDIT**

٢ ـ من خـلال واجهـة التخاطـب البيانيـة والتـي تشـمل علـى كافـة القـوائم وازرار الادوات والتـي تعطـي طريقـة **سهلة وسريعة في نمذجة المسألة وتشمل آل الاوامر التي تدخلها بواسطة ملف الѧنص عѧن طريѧق Edit وتسمى هذه الواجهة Pre Staad .** 

### **يمكن ان يحوي ملف الاخراج الامور التالية:**

- **رسم يوضح المنشأ مع آافة التفاصيل عن شكل المنشأ ، ابعاد المنشأ وخواص المنشأ .**
	- **يستطيع رسم وطباعة القيم الداخلية (الاجهادات) نتيجة القوى الخارجية .**
		- **يستطيع رسم وطباعة الانحراف والتشوه في المنشأ .**
		- **يعطي حرآة المنشأ تحت تأثير القوة(يعطي سلوآية المنشأ).**
			- **يستطيع ان يصمم قطاعات المنشأ وبكل اجزاءه .**
			- **مراجعة (اختيار ) الكود المطلوب في تصميم المنشأ .**

### **Types of Structures المنشآت نماذج**

**١ - المنشآت الثلاثية الابعѧاد Structure Space : وهѧي عبѧارة عѧن منشѧآت هيكليѧة ثلاثيѧة الابعѧاد وتعѧرف فѧي المستويات Z-Y, Y-X و Z-X آما تخضع لقوى وعزوم مختلفة وبكافة المستويات.** 

**٢ - المنشѧѧآت المسѧѧتوية Structure Plane : هѧѧي حالѧѧة خاصѧѧة مѧѧن المنشѧѧآت الثلاثيѧѧة الابعѧѧاد وتعѧѧرف فѧѧي المسѧتوي ( Y-X ( وتخضѧع لاحمѧال واقعѧة فѧي نفѧس المسѧتوي مѧع وجѧود شѧروط علѧى الانتقѧالات فѧي المسѧتوي نفسه.** 

**٣ - منشѧآت شѧبكية Sutructure Truss ) عناصѧر شѧبكية ثنائيѧة البعѧد او ثلاثيѧة البعѧد ): وهѧي المنشѧآت التѧي** تخضع لقوى محورية فقط ( قوى شد وقوى الضغاط) . اي ان هذه المنشآت لاتتحمل قوى ينتج عنها تولد عزوم انحناء او التواءبحيث يكون دوران في نقاط الربط غير مقيدة( عزوم معدومة )، وفي حال وجود مثل هذه القوى **لايمكن اعتبار المنشأ شبكي.** 

٤ ـ منشآت الارضيات Floor Structure : هي عبارة عن منشآت ثنائية او ثلاثية الابعاد لا تتعرض لحمولات افقية وفق المحور X او المحور Z . او اي حمولات يمكن ان تسبب حركة افقية للمنشأ وتعد ارضيات الطوابق **وسطوح الابنية الواقعة في المستوي Z-X نموذج على ذلك.** 

#### **تعريف المنشأ**

 **اي منشأ يتم تمثيله من خلال نقاط الوصѧل ( Joints ( ، والاعضѧاء المتصѧله بهѧذه النقѧاط ( Members ). يمكن تعريف الانفعالات ( Rotations and Translations ( في نقاط الوصѧل فقѧط. وهѧذا مايسѧمة بدرجѧة الحرية لكل نقطة او عقدة.**  **يتم تحديد درجة الحرية حسب نوع المنشأ وآما موضح ادناه.** 

- **المنشآت الثلاثية الابعاد : يتم تحديد ( Freedom of Degree 6 ( في آѧل عقѧدة منهѧا ثѧلاث انفعѧالات انتقالية وثلات انفعالات دورانية .**
- **المنشѧآت المسѧتوية : يѧتم تحديѧد ( Freedom of Degree 3 ( فѧي آѧل عقѧدة منهѧا واحѧدة انفعѧال دوراني والبقية انفعالات انتقالية .**
	- **المنشآت الشبكية: : يتم تحديد ( Freedom of Degree 1 ( في آل عقدة .**
- **منشѧآت الارضѧيات : : يѧتم تحديѧد ( Freedom of Degree 2 ( فѧي آѧل عقѧدة.عبѧارة عѧن انفعѧالات دورانية .**

**اشكال** 

**الشكل الهندسي للمنشأ لتوصيف المنشأ يجب تعريف آل ممايلي:**  • **تعريف نقاط الوصل ( Joints ( والتي تمثل النقاط الرابطة بين ضلعين على الاقل .** • **تعريف نقاط العقد ( nodes ( والتي تستخدم لغرض تقسيم العناصر الى عدة اجزاء .** • **تعريف العناصر من خلال ارتباطها مع العقد او نقاط الوصѧل( Incidences ( ويعѧرف العنصѧر والمتمثѧل بالعتبة او بالعمود ب ( Member ( وتعرف الصفيحة المتمثلة بالسقوف او الجدران بـ ( Element( . الاحداثيات الخاصة بتعريف الشكل الهندسي للمنشأ يستخدم برنامج III Staad نموذجين من جمل الاحداثيات لتعريѧف الشѧكل الهندسѧي للمنشѧأ مѧع تعريѧف الاحمѧال المسلطة على المنشأ. -١ الاحداثيات العامة (الصادية) System Coordinate Global**  تستخدم جملــة الاحـداثيَات العامــة لتحديـدّ وتوصـيف الشـكل الهندسـي للمنشــأ وكـذلك فـى تحديـد نمـوذج الاحمــال **المسلطة عليها . وهناك ثلاث انواع لغرص رسم الشكل الهندسي للمنشأ مѧن ناحيѧة تعريѧف احѧداثيات نقѧاط الوصѧل ( Joints ( واتجاهات الاحمال المسلطة. Conventional Cartesian Coordinate System العامة الديكارتية الاحداثيات**• **يستخدم الايعاز التالي لتعريف احداثيات نقاط الوصل Coordinate Joint والتي تكون متعامدة مع بعضها مثال على ذلك** 

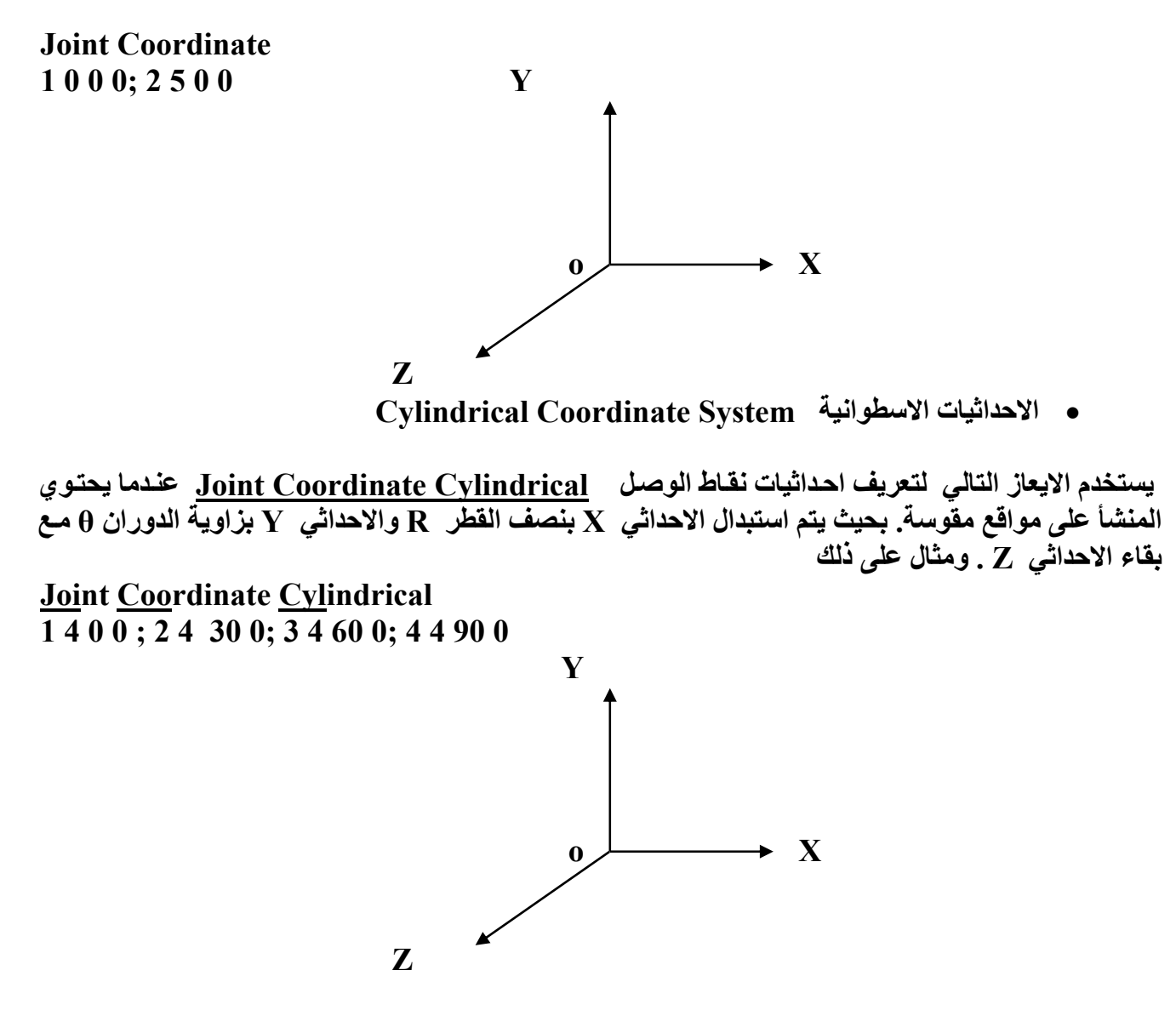

 **Reverse Cylindrical Coordinate System المعكوسة الاسطوانية الاحداثيات**•

يستخدم الايعاز التالي لتعريف احداثيات نقاط الوصل <u>Joint Coordinate Cylindrical Reverse</u> **عندما يحتوي المنشأ علѧى مواقѧع مقوسѧة بالمسѧتوي Z-X . بحيѧث يѧتم اسѧتبدال الاحѧداثي X بنصѧف القطѧر R والاحداثي Z بزاوية الدوران θ مع بقاء الاحداثي Y . ومثال على ذلك** 

**Y Joint Coordinate Cylindrical Reverse 1 4 0 0 ; 2 4 0 30; 3 4 0 60; 4 4 0 90**   $\overline{\phantom{a}}$  **o**  $\overline{\phantom{a}}$  **X Z** 

 **Local Coordinate Systemالمحلية الاحداثيات -٢ هي عبارة عن محاور تستخدم لغرض تحيد مواصفات ابعѧاد المنشѧأ ويكѧون الاتجѧاه x دائمѧا باتجѧاه طѧول العنصѧر اما بالنسبة للاحداثيين z,y فيتم تحديد اتجاهما باستخدام قاعدة اليد اليمنى.** 

**تحليل المنشأ**  يتم تحديد اتجاه الانحراف الانتقالي الناتج من عملية التحليل في العقد وذلك على اساس المحاور العامة امـا تحديد **القوى الداخلية والاجهادات فيتم تحديدها بالاعتماد على المحاور المحلية للعنصر.** 

**خواص العناصر الهيكلية في برنامج STAAD ) Properties Member ( يتضمن البرنامج Staad النماذج التالية لمواصفات خواص العناصر الهيكليه وهي: -١ خواص العناصر الموشورية Prismatic( ). -٢ الاشكال القياسية لمقاطع الفولاذ الموجودة في مكتبة المقاطع ضمن البرنامج وحسب مواصفات مختلفة . -٣ جداول مقاطع فولاذية ينشئها المستخدم ويخزنها ضمن البرنامج للعودة اليها في مسائل مشابهة . -٤ العناصر ذات المقاطع المتناحفة ( Sections Tapered( . -٥ تحديد مواصفات العناصر من خلال الامر ( Assign( .**

### **-١ خواص العناصر الموشورية ( Prismatic ( وهي آما مبين في الاشكال ادناه في حالة عدم استخدام هذه المقاطع يتم تعريف المواصفات المطلوبة وفق نماذج المنشآت.**

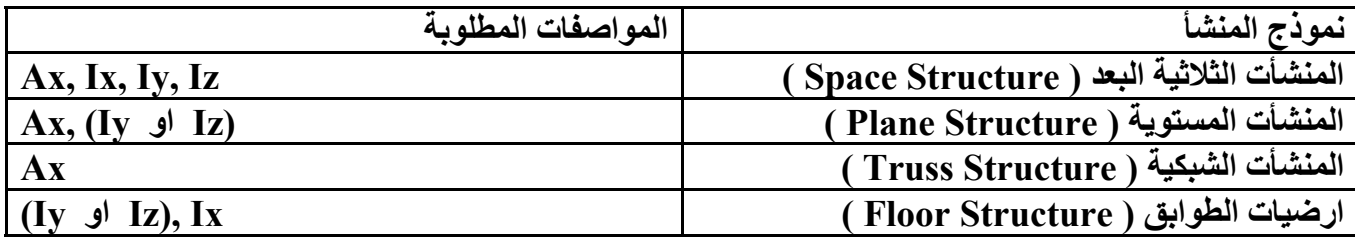

**اوامر برنامج III Staad** 

**-١ توصيف المنشأ** 

•

1- STADA D\n1- STADA D\n1- STADA D\n2- UNIT\n
$$
\begin{cases}\n\text{length} - \text{unit} & \text{force} \\
\hline\n\end{cases}
$$
\n2- UNIT\n
$$
\begin{cases}\n\text{length} - \text{unit} & \text{force} - \text{unit} \\
\text{inches} & \text{kip} \\
\text{meter} & \text{kip} \\
\text{meter} & \text{atop } \\
\text{mms} & \text{newton} \\
\text{dm} & \text{km}\n\end{cases}
$$
\n
$$
\begin{cases}\n\text{length} - \text{unit} & \text{force} - \text{unit} \\
\text{is a constant} \\
\text{m} \\
\text{m} \\
\text{d} \\
\text{m} \\
\text{d} \\
\text{m} \\
\text{d} \\
\text{m} \\
\text{d} \\
\text{m} \\
\text{d} \\
\text{m} \\
\text{d} \\
\text{m} \\
\text{d} \\
\text{m} \\
\text{d} \\
\text{m} \\
\text{d} \\
\text{m} \\
\text{d} \\
\text{m} \\
\text{d} \\
\text{m} \\
\text{d} \\
\text{m} \\
\text{m} \\
\text{d} \\
\text{m} \\
\text{m} \\
\text{m} \\
\text{d} \\
\text{m} \\
\text{m} \\
\text{m} \\
\text{m} \\
\text{m} \\
\text{m} \\
\text{m} \\
\text{m} \\
\text{m} \\
\text{m} \\
\text{m} \\
\text{m} \\
\text{m} \\
\text{m} \\
\text{m} \\
\text{m} \\
\text{m} \\
\text{m} \\
\text{m} \\
\text{m} \\
\text{m} \\
\text{m} \\
\text{m} \\
\text{m} \\
\text{m} \\
\text{m} \\
\text{m} \\
\text{m} \\
\text{m} \\
\text{m} \\
\text{m} \\
\text{m} \\
\text{m} \\
\text{m} \\
\text{m} \\
\text{m} \\
\text{m} \\
\text{m} \\
\text{m} \\
\text{m} \\
\text{m} \\
\text{m} \\
\text{m} \\
\text{m} \\
\text{m} \\
\text{m} \\
\text{m} \\
\text{m} \\
\text{m} \\
\text{m} \\
\text{m} \\
\text{m} \\
\text{m} \\
\text{m
$$

**3- JOINT COORDINATE ( CYLINDRICAL (RVERSE))** 

## $j1 \; x_1 \; y_1 \; z_1$

**يستخدم هذا الايعاز لتعريف احداثيات نقاط الوصل للمنشأ، حيث ان 1J تمثل رقѧم العقѧدة و الاحѧداثيات ( 1,y 1,x**  $\bf{r}_1$  ) تمثل احداثيات العقدة وحسب نظام الاحداثيات المستوية $\bf{X},\bf{Y},\bf{Z},\bf{Z}$  ) او  $\bf{r}_2$  (  $\bf{R},\bf{\theta},\bf{Z}$  )حسب الاحداثيات  **.( Joi Coo Cyl Rev ) المعكوسة الاسطوانية الاحداثيات حسب) R,Y,θ) او ) Joi Coo Cyl ) الاسطوانية**

• **يمكن توليد نقاط الوصل بصورة تلقائية وتسمى هذه الطريقة بـ (الاستحداث التلقائي).**

**J1**  $x_1 y_1 z_1$  **J2**  $x_2 y_2 z_2$ 

حيث ان J1 و 2J تمثل رقم العقدة و ( <sub>X1</sub>, y<sub>1</sub>, z<sub>1</sub>) تمثل احداثيات العقدة الاولى و ( x<sub>2</sub>, y<sub>2</sub>,Z<sub>2</sub>) تمثل **احداثيات النقطة الاخيرة. مثال على ذلك** 

**1 0 0 0 6 10 0 0** 

**نلاحظ ان النقاط الوقعة بين 1 و 6 سيتم توليدها بتباعد منتظم وبمقدار 2 باتجاه الاحداثي X .**  • **يستخدم الايعاز Repeat مع طريقة التوليد التلقائي لغرض تكرار نقاط الوصل .**

**Repeat n xi yi zi** 

حيث ان n تمثل عدد مرات التكرار و ( xi,yi,zi ) تمثل مقدار تزايد الاحداثيات للتكرار. مثال على ذلك

**1 0 0 0 6 10 0 0 Repeat 2 0 3 0** 

هنـا يـتم توليد الـعقد مـن رقم 1 الـي رقم 6 مـن خـلال السـطر الاول، امـا السـطر الثـاني فيـتم تكـرار السـطر الاول **مرتين ( حيث ان 2=n ( وبمقدار زيادة الاحداثي y بمقدار 3 .** 

**ملاحظة هامة: ان ايعاز Repeat يستخدم لتكرار السطر الذي يسبقه بخطوة واحدة فقط.** 

**-٤ توصيف العناصر الانشائية يستخدم هذا الايعاز لتحديد العناصر الهيكلية عن طريف توصيف ارتباطها مع ارقام العقد.** 

#### **4- MEMBER INCIDENCES**

**m1 J1 J2** 

حيث ان الرمز ( m1 ) يمثل رقم العنصر ، اما ( j1 ) يمثل رقم العقدة في بداية العنصر و ( j2 ) يمثل رقم العقدة **في نهاية العنصر وآما مبين بالشكل ادناه.** 

• **يمكن توليد العناصر بصورة تلقائية وتسمى هذه الطريقة بـ (الاستحداث التلقائي).** 

**m1 J1 J2 m2 mi Ji** 

**حيث ان 1m تمثل رقم العنصر الاول و ( 2J 1,J ( تمثل نقاط الوصل التي تريط العنصر 1m ، امѧا 2m تمثѧل** رقم العلصـر الاخيـر و ( m, ) تمثـل مقدار الزيـادة بـرقم العلصـر و ( J, ) تمثـل مقدار الزيـادة فـي رقـم الـعقدة **الموجودة في بداية العنصر . مثال على ذلك.** 

**1 1 2 6 1 1** 

هنا العنصر رقم 1 يربط بين العقدة 1 و 2 والرقم 6 يمثل رقم العنصر الاخير وسبتم توليد العناصر الداخلية بين العنصر \_1 والعنصر \_6 بمقدار زيادة \_1 في رقم العنصر وزيادة \_1 في رقم العقدة الموجودة في بداية العنصر **السابق.** 

• **يستخدم الايعاز Repeat مع طريقة التوليد التلقائي لغرض تكرار العناصر .**

**Repeat n mi Ji**

حيث ان n تمثل عدد مرات التكرار و mi تمثل مقدار الزيادة في رقم العنصر و Jj تمثل مقدار الزيـادة في رقم **العقدة في بداية العنصر. ومثال على ذلك.** 

**1 1 2 6 1 1 Repeat 3 6 7**  السطر الاول يمثل توليد العناصر الموجودة بين العنصر رقم 1 والعنصر رقم 6 وبزيادة مقدارها 1 على رقم العنصر وزيادة مقدارها 1 على رقم العقدة الموجودة في بداية العنصر. اما السطر الثاني فيمثل عملية التكرار. هنا الرقم 3 يمثل عدد مرات الّتكرار للسطر الاول والرّقم 6 يمثل مقدار الزيادة على رّقم العنصر رقم 1 والرقم  **7 يمثل مقدار الزيادة على رقم العقدة .1** 

**ملاحظة هامة:** 

- **ان ايعاز Repeat يستخدم لتكرار السطر الذي يسبقه بخطوة واحدة فقط.**
- **يستخدم الايعاز All Repeat لغرض تكرار مجموعة من الاسطر ويستخدم مѧع تكѧرار العقѧد او العناصѧر وهو شبيه بالايعاز Repeat .**

**ملاحظات هامة :** 

• **يستخدم الايعاز Draw لغرض رسم المنشأ فѧي ملѧف الاخѧراج حيѧث يمكѧن رسѧم المنشѧأ مѧع تأشѧير ارقѧام العقد والعناصر الاخمال وابعاد المقاطع ...... الخ . على الرسم**  $\mathbf{I}$  $\sqrt{ }$ *List*

> $\left\{ \right\}$  $\mathbf{I}$

⎨  $\lceil$  *List*

**Draw Joint**  ⎭  $\left\{ \right\}$  $\overline{a}$ ⎨ *All* **Draw Member Information** 

⎭  $\overline{\mathsf{L}}$ *All* **Draw Joint Member Information**  ⎭  $\left\{ \right\}$  $\mathbf{I}$  $\overline{a}$ ⎨  $\lceil$ *All List*

**ويفضل اضافة ايعاز الرسم Draw مباشرة بعد الايعاز المراد رسمه.** 

• **يستخدم الايعاز Print لغرض طباعة احداثيات العقد وآذلك ارقام العقѧد الوصѧلة بѧين العناصѧر بالاضѧافة الى طباعة خصائص العناصر والمواد ...... الخ. في ملف الاخراج .**

**Print Joint Coordinate**  ⎭  $\left\{ \right\}$  $\vert$  $\overline{a}$ ⎨  $\lceil$ *All List* **Print Member Information**  ⎭  $\left\{ \right\}$  $\vert$  $\overline{a}$ ⎨  $\lceil$ *All List*

• **يسѧتخدم الايعѧاز Delete لغѧرض الغѧاء مجموعѧة مѧن ارقѧام العقѧد او مجموعѧة مѧن العناصѧر مѧن ملѧف الادخال.** 

**Delete Joint** {*List*}

**عبارة List تمثل ارقام العقد او العناصر المراد مسحها.** {*List*{**Member Delete مثال على ذلك** 

**Delete Joint 4 7 Delete Mem 6 10 13 To 15** 

**هنا الجملة 15 To 13 تمثل مسح العناصر من 13و 14 و 15** 

**-٥ توصيف خواص العناصر**

• **المقاطع المشورية وتكتب بالشكل التالي**

**5- MEMBER PROPERTIES** ⎫ ⎧ *Australian*  $\overline{\phantom{a}}$  $\overline{\phantom{a}}$  $\overline{\phantom{a}}$  $\overline{\phantom{a}}$  $\overline{\phantom{a}}$  $\overline{\phantom{a}}$  $\overline{a}$  $\vert$  $\overline{\phantom{a}}$  $\overline{\phantom{a}}$  $\overline{\phantom{a}}$  $\overline{\phantom{a}}$  $\overline{\phantom{a}}$ ⎨ *Indian Japanese Germany British* American *French European Canadian*

**M1 Prismatic YD 500 M1 Prismatic YD 700 ZD 350 M1 Prismatic YD 700 ZD 1200 YB 550 ZB 350 M1 Prismatic YD 650 ZD 600 ZB 350 M1 Prismatic AX 250 M1 Prismatic AX 250 IZ 4500000 IY 230000 حيث 1M تمثل رقم عنصر او ارقام مجموعة من العناصر.**  هنا السطّر الاول يمتْل مقطّع دائر ي قطره " 500 ، امـا السّطر الثـاني فهو يمثل مقطع مستطيل والسـطر الثالث **يمثل مقطع على شكل حرف T والسطر الرابع يمثل مقطع شبه منحرف، امѧا السѧطر الخѧامس والسѧادس فيمѧثلان مواصفات مقطع لايشمل اي من الاشكال السابقة.** 

 $\overline{ }$  $\overline{a}$  $\overline{a}$  $\overline{a}$  $\overline{a}$  $\overline{a}$ 

 $\overline{a}$  $\overline{a}$  $\overline{a}$  $\overline{a}$  $\overline{a}$  $\overline{a}$ 

 $\left\{ \right\}$ 

⎭

• **مقاطع الحديد**

ان اشكال المقّاطع الموجودة ضمن البرنـامج هي W, C,MC,S,M,HP,Double Channels,Angle, )  **( Double Angles,Pipes, Tube,T** 

**Member Properties American** 

$$
M1 \frac{Tabe}{T} \begin{bmatrix} ST \\ RA \\ D \\ LD \ or \ SD \\ T \\ CR \\ TC \\ TC \\ TB \\ TB \end{bmatrix} \begin{bmatrix} W \\ M \\ S \\ SP \\ BP \\ C \\ AC \\ L \\ TUBE \\ TUBE \end{bmatrix} SP
$$

**حيث ان: ST : تمثل مقطع منفرد من اي نوع من الانواع المذآورة سابقا RA : مقطع حديد زاوية مع محاور Z-Y مقلوبة D : مقطع قناة مضاعفة ويأتي مع النوع ( MC,C ( مع تعريف الصفة SP والتي تمثل المسافة بين الزاويتين LD : مقطع زاوية مزدوج من الاتجاه الطويل مع تعريف الصفة SP والتي تمثل المسافة بين الزاويتين SD : مقطع زاوية مزدوج من الاتجاه القصير T : مقطع T مقطوع من المقطع الرئيسي من نوع ( B,HP,S,M,W ( TB,BC,TC,CM : مواصفات اضافية في حالة المقطع مرآب** 

**مثال على ذلك** 

**M1 Table ST W 8x13 M1 Table D C6x20 SP 0.0 M1 Table LD L25 20 4 Sp 0.0 M1 Table SD L25 20 4 Sp 0.0 M1 Table T W8x24** 

• **اسناد مقطع مناسب Assign يستخدم هذا التعريف لاختيار مقطع حديد مناسب للعنصر الهيكلي ويكتب بالشكل التالي M1 Assign**   $\overline{a}$  $\overline{a}$ ⎭ ⎪ ⎩ *Angle Double***)(**  $\overline{a}$  $\overline{a}$  $\left\{ \right\}$  $\mathbf{I}$  $\overline{\phantom{a}}$  $\vert$  $\overline{a}$ ⎨ ⎧ *Beam Channel Column* **هنا لايتم تعريف نوع المقطع بل يقوم البرنامج باختيار المقطع المناسب حسب هيكلية العنصر.** 

> • **المقاطع المتناحفة Tapered يكتب الايعاز بالشكل التالي**

**M1 f1 f2 f3 f4 f5 f6 f7** 

**حيث ان قيم الثوابت السابقة آما مبين بالشكل التالي.** 

6- Constant\n6- Constant\n
$$
\begin{cases}\nE \\
\text{Density} \\
\text{Alpha} \\
\text{Alpha}\n\end{cases}
$$
\n $f_1$ \n $\begin{cases}\n\text{mem} \\
\text{All} \\
\text{All}\n\end{cases}$ \n6- Constant\nE construct\nE connecte all\nE 200000 mem 1 5 7\nDensity 2100 mem 1 5 7\nDensity 2100 mem 1 5 7\nE steel mem 1 3 5\nDensity steel all\nPoisson 0.16 all\nPoisson 0.16 all\nPoi concrete mem 7 to 15\nAlpha 0.000012 all\nPoi concrete mem 7 to 15\nAlpha 0.000012 all\nLapla 0.000012 all

**-٧ توصيف المساند** 

**7- Support**   $\vert$  $\overline{a}$  $\overline{a}$ ⎭  $\overline{\phantom{a}}$  $\overline{\phantom{a}}$  $\left\{ \right\}$  $\vert$  $\overline{\phantom{a}}$  $\overline{\phantom{a}}$ ⎪ *Spring* ⎩ *Inclined*  $\vert$ ⎪ *Pinned*  $\big\{\text{Fixed But}$ ⎧ *Fixed*

**يكتب الايعاز بالشكل التالي** 

**Support J1**  ⎪ *Spring*  $\vert$ ⎪ *Pinned*  $\big\{\text{Fixed But}$ ⎧ *Fixed*

 $\overline{\phantom{a}}$  $\overline{\phantom{a}}$ ⎩ *Inclined*  $\mathbf{I}$  $\overline{a}$  $\overline{a}$ 

 $\overline{\mathsf{I}}$  $\overline{a}$ 

 $\mathbf{I}$ 

 $\left\{ \right\}$ 

⎭

**حيث ان 1J تمثل رقم او ارقام العقد والاشكال التالية توضح شكل آل مسند** 

**عند استخدام ايعاز Inclined فانه يمثل مسند مائل ومن نوع Pinned )او Roller ( ويكتب بالشكل التالي** 

**J1 Inclined f1 f2 f3 Fixed But**   $\overline{a}$  $\overline{a}$  $\overline{a}$ ⎭  $\overline{a}$  $\overline{a}$  $\overline{a}$  $\left\{ \right\}$  $\mathbf{I}$  $\overline{a}$  $\overline{a}$  $\overline{a}$  $\overline{a}$  $\overline{\phantom{a}}$  $\overline{a}$  $\overline{a}$ ⎨  $\lceil$  $\overline{\phantom{a}}$  $\overline{a}$  $\overline{a}$ ⎭  $\overline{a}$  $\overline{a}$  $\overline{a}$  $\left\{ \right\}$  $\vert$  $\overline{a}$  $\overline{\phantom{a}}$  $\overline{\phantom{a}}$  $\overline{\mathcal{L}}$  $\overline{\phantom{a}}$  $\overline{\phantom{a}}$  $\overline{\phantom{a}}$ ⎨  $\left\lceil \right\rceil$ *KMz KMy KMx KFz KFy KFx Mz My Mx Fz Fy Fx*

**حيث ان 3f2,f1,f تمثل قيم احداثيات النقطة المرجعية وهي تكون وحدة واحدة وآما مبين بالشكل ادناه 1 3 Inclined -1 -1 0 Fixed But Fy Mx My Mz 2 4 fixed But Fx Mz 5 pineed 6 spring Kfx 49 7 9 fixed But Mz Kfy 50 10 To 15 Fixed 24 Inclined 1 -1 0 Fixed But Mx My MZ يلاحظ ان لا سطر الاخير يمثل مسند من نوع Pinned ولكنه مائل.** 

**- ألاحمال المسلطة Case Load 8- ٨**

يتم استخدام هذا الايعاز لتعريف الاحمـال المسـلطة علـى المنشـأ. يـتم تمثيـل الاحمـال مـن خـلال نقـاط الوصـل **( Joints ( او من خلال العناصر ( Members ( او من خلال الصفائح ( Elemenst( .** 

**١ - تمثيل الاحمال من خلال نقاط الوصل ( Joints (** 

**يتم استخدام ايعاز Load Joint لتمثيل الاحمال المسلطة( المرآزة ) علѧى العقѧد وتحѧدد الاتجاهѧات حسѧب نظѧام المحاور العامة ( System Coordinates Global ( وآما مبين ادناه** 

**Load No. Joint Load** 

$$
J1 \begin{bmatrix} Fx \\ Fy \\ Fz \\ Mx \\ My \\ Mz \end{bmatrix} \text{Value}
$$

**حيث ان : .No Load : يمثل رقم حالة التحميل المسلطة Load Joint : يمثل الحمل المرآز في العقد** 

 **1J يمثل رقم العقѧد ، امѧا ( Fz ,Fy ,Fx (تمثѧل اتجاهѧات القѧوة المسѧلطة فѧي العقѧد و ( Mz ,My ,Mx ( تمثѧل اتجاهات العزوم المسلطة في العقد. ويمثل الايعاز Value قيمة القوة او العزم المسلط ومثال على ذلك.** 

**Load 1 Joint Load 2 Fy -15 4 Fx 5 Fy -19 10 Mz 20**  هنا السطر الثالث يمثل تسليط قوة عمودية في العقدة رقم 2 ، السطر الرابع يمثل تسليط قوة افقية وقوة عموديـة في العقدة رقم 4 ، اما السطر الاخير فيمثل تسليط عزم مركز باتجاه معاكس لعقرب الساعة في العقدة رقم 10 .

**٢ - تمثيل الاحمال الناتجة من حرآة المساند Load Displacement Support**  عند وجود ازاحة او دوران في المسند وكما مبين في الشكل ادناه. يتمّ تمثيل مقدآر الازاحة او الدوران على شكل **حمل مسلط في المسند وتحدد الاتجاهات حسب نظام المحاور العامة ( System Coordinates Global( .** 

**ويكتب الايعاز بالشكل التالي** 

**Load No. Support Displacement Load**   $\overline{\phantom{a}}$  $\mathbf{I}$  $|F_y|$  $\bigl| \mathit{Fx}$ 

 $J1 \n\begin{cases} \n\lambda & \text{value} \n\end{cases}$  $\overline{a}$  $\overline{a}$  $\overline{a}$ ⎭  $\overline{a}$  $\overline{\phantom{a}}$  $\left\{ \right\}$  $\overline{\phantom{a}}$ ⎪ *My*  $\overline{\phantom{a}}$ ⎩ *Mz* ⎪ *Fz*  $\overline{\phantom{a}}$ ⎨ *Mx*

**مثال على ذلك:** 

**Load 2 Support Displacement Load 2 Fy -2 1 Mz 0.3**  السطر الثالث يعني تعرض المسند الموجود في العقدة رقم 2 بازاحة عمودية مقدارها 2- وتكون وحداتها وحدات طول ( عليّ سبيل المثال mm 2- ). اما السطر الاخير فيمثل تعرض المسند الموجود في العقدة رقم 1 **الى دوران بمقدار 0.3 وتكون وحداتها بالـ Radian .** 

**-٣ تمثيل الاحمال من خلال العناصر Members . يتم استخدام ايعاز Load Member لتمثيل الاحمال المسلطة على العناصر.**  • **الاحمال المرآزة: عند وجود حمل مرآز على منشأ معين وموقع الحمل لѧيس فѧي نقطѧة الوصѧل ( joint ( فيجب استخدام ايعاز Load Member لتمثيل الحمل وآما مبين بالشكل ادناه .**

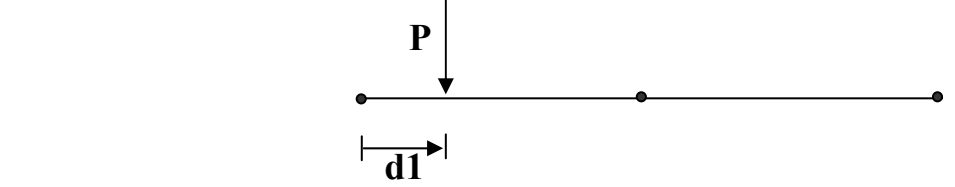

**يكتب الايعاز بالشكل التالي:** 

**Load No. Member Load** 

**M1 Concentrated**  $\{y\}$  OR  $\{Gy\}$  OR  $\{Py\}$  Value d1  $\overline{a}$ ⎭  $\overline{a}$  $\left\{ \right\}$  $\mathbf{I}$  $\overline{\phantom{a}}$  $\overline{\mathsf{L}}$  $\vert$ ⎨  $\sqrt{ }$  $\overline{a}$ ⎭  $\overline{a}$  $\left\{ \right\}$  $\vert$  $\overline{a}$  $\overline{\mathsf{L}}$  $\vert$ ⎨  $\sqrt{ }$  $\overline{a}$ ⎭  $\overline{a}$  $\left\{ \right\}$  $\mathbf{I}$  $\overline{\phantom{a}}$  $\overline{a}$  $\vert$ ⎨  $\lceil$ *Pz Py Px OR Gz Gy Gx OR z y x*

**حيث ان :** 

 **.No Load : يمثل رقم حالة التحميل المسلطة Load Member : يمثل الحمل المسلط على العنصر. 1M : يمثل رقم العنصر Concentrated : يمثل الحمل المرآز اما ( z ,y ,x** ( **يمثل اتجاه الحمل المرآز حسب نظام المحاور المحليѧة ( System Coordinates Local ( او يسѧتخدم ( Gz ,Gy ,Gx ( لتمثيѧل اتجѧا الحمѧل حسѧب نظѧام المحѧاور العامѧة ( Coordinates Global .( Project System ) المساقط نظام حسب ) Px, Py, Pz ) ويمثل ) System Value : قيمة الحمل المرآز.**  d1 : يمثل البعد من بداية العلصر الى موقع الحمل المركز ، في حالـة تمركـز الحمـل فـي منتصـف العلصـر يمكن **الاستغناء عن قيمة 1d .** 

**مثال على ذلك:** 

**Load 3 Member Load 3 Con Gy -10 5 Con y -15 3 7 Con Px 10**  السطر الثالث يمثل تسليط حمل مركز باتجاه Gy وبمقدار 10- ويقع في منتصف العنصر. امـا السطر الرابـع فيمثل تسليط حمل مركز باتجاه المور المحلي ۖ y وبمقدار 15- وعلى بعد 3 من بدايـة العنصـر. يمثل السطر **الاخير تسليط حمل مرآز باتجاه المسقط الافقي للعنصر وبمقدار .10 وآما مبين بالشكل ادناه.** 

- العـزوم المركـزة: عنـد تسـليط عـزم مركـز بـدلا مـن حمـل مركـز علـي المنشــأ فيـتم اسـتبدال ايعــاز  **Concentrated بـايعاز Cmoment فقط .**
- **الاحمال المنتشرة المنتظمة Uniform : عند وجود حمل منتشر منتظم علѧى منشѧأ معѧين يѧتم اسѧتخدام ايعاز Load Member لتمثيل الحمل وآما مبين بالشكل ادناه.**

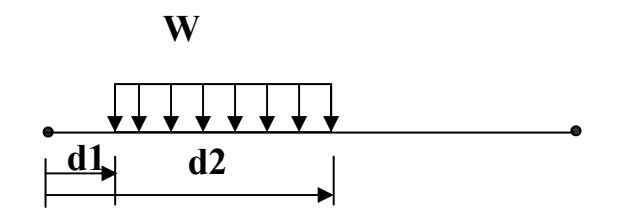

**حيث ان: 1d : تمثل موقع بداية الحمل المنتشر من بداية العنصر. 2d: تمثل موقع نهاية الحمل المنتشر من بداية العنصر. في حالة آون الحمل منتشر على طول العنصر فيمكن الاستغناء عن قيمة 1d و 2d .** 

**يكتب الايعاز بالشكل التالي:** 

**Member Load**  M1 <u>Uni</u>form  $\left\{y\right\}$  *OR*  $\left\{Gy\right\}$  *OR*  $\left\{Py\right\}$  Value d1 d2  $\overline{\phantom{a}}$ ⎭  $\mathbf l$  $\left\{ \right\}$  $\vert$  $\overline{a}$  $\overline{a}$  $\vert$ ⎨  $\sqrt{ }$  $\overline{a}$ ⎭  $\overline{a}$  $\left\{ \right\}$  $\mathbf{I}$  $\overline{a}$  $\overline{a}$  $\vert$ ⎨  $\sqrt{ }$  $\overline{a}$ ⎭  $\overline{a}$  $\left\{ \right\}$  $\vert$  $\overline{a}$  $\overline{\mathfrak{l}}$  $\sqrt{ }$ *Pz Py Px OR Gz Gy Gx OR z y x*

**نفس التعريف المستخدمة في تعريف الحمل المرآز مع استبدال ايعاز Concentrated بايعاز Uniform . يمكن استخدام ايعاز Umoment في حالة وجود عزم منتشر. مثال على ذلك** 

 **Load 3 Member Load 3 Uni Gy -10 5 Uni y -15 1 3 7 Uni Px 10** 

**Load No.** 

**الاشكال التالية تبين حالة التحميل لكل سطر من الاسطر السابقة.** 

• **الاحمال المنتشرة الخطية Trapezoidal: يستخدم هذا النوع عند وجود حمل منتشѧر خطѧي علѧى منشѧأ معين يتم استخدام ايعاز Load Member لتمثيل الحمل وآما مبين بالشكل ادناه.** 

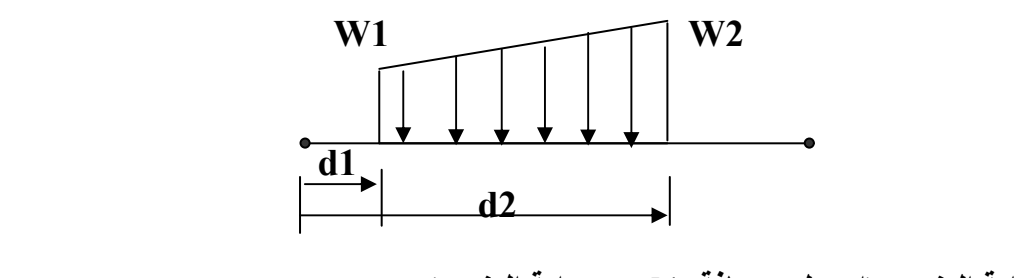

 **1W : قيمة الحمل في بداية العنصر (او على مسافة 1d من بداية العنصر). 2W : قيمة الحمل في نهاية العنصر (او على مسافة 2d من بداية العنصر)** 

**1d : تمثل موقع بداية الحمل المنتشر من بداية العنصر. 2d: تمثل موقع نهاية الحمل المنتشر من بداية العنصر. في حالة آون الحمل منتشر على طول العنصر فيمكن الاستغناء عن قيمة 1d و 2d يكتب الايعاز بالشكل التالي:** 

Load No.

\nMember Load

\nM1 Trapezoidal

\n
$$
\begin{bmatrix} x \\ y \\ z \end{bmatrix} OR \begin{bmatrix} Gx \\ Gy \\ Gz \end{bmatrix} OR \begin{bmatrix} Px \\ Py \\ Pz \end{bmatrix} \text{ w1 w2 d1 d2}
$$

**مثال على ذلك** 

**حيث ان:** 

 **Load 3 Member Load 3 Trap Gy -10 0 5 Trap y -15 -30 1 3 7 Trap Gx 0 10** 

**الاشكال التالية تبين حالة التحميل لكل سطر من الاسطر السابقة.** 

• **الاحمال المنتشرة الخطية Varying Linear: يستخدم هذا النѧوع عنѧد وجѧود حمѧل منتشѧر خطѧي علѧى عنصر معين .يتم استخدام ايعاز Load Member لتمثيل الحمل وآما مبين بالشكل ادناه .**

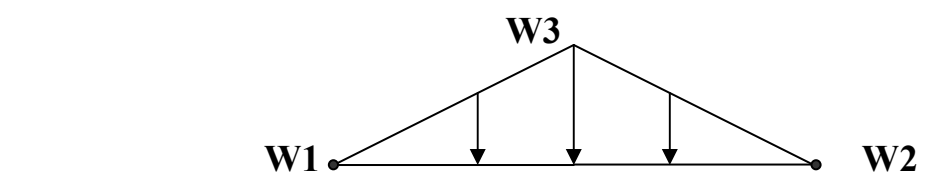

**حيث ان: 1W : قيمة الحمل في بداية العنصر . 2W : قيمة الحمل في نهاية العنصر. : 3W قيمة الحمل في وسط العنصر.** 

**يكتب الايعاز بالشكل التالي:** 

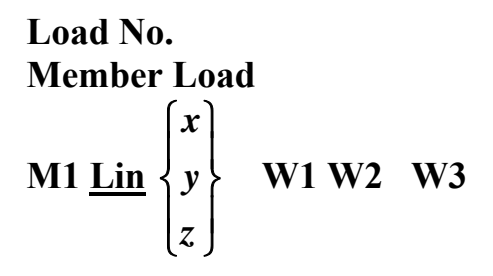

**مثال على ذلك** 

 **Load 3 Member Load 5 Lin y 0 0 -30** 

عندما يراد استخدام وزن المنشـأ الـذاتي (الـوزن الميت النـاتج مـن حجم المنشـأ) .يجب اولا تعريف كثافـة المـادة **( Density ( المصنوع منها المنشأ عند تعريف مواصفات المادة ( Constant( . يتم آتابة الايعاز بالشكل التالي. Load No.**  Selfweight  $\left\{ y \right\}$  fact  $\overline{\phantom{a}}$ ⎭  $\overline{\phantom{a}}$  $\left\{ \right\}$  $\vert$  $\overline{a}$ ⎩  $\lceil$ *z y x* **حيث ان( z ,y ,x ( تمثل اتجاه الوزن و ( fact ( يمثل معامل الامان مثال على ذلك** 

**Load 2 Selfweight y -1**